## **Using PDF Fillable Forms**

1. Open attachment "TSC Waiver (FILLABLE).pdf"

2. Download document to your device, then open.

3. Type in the text boxes on

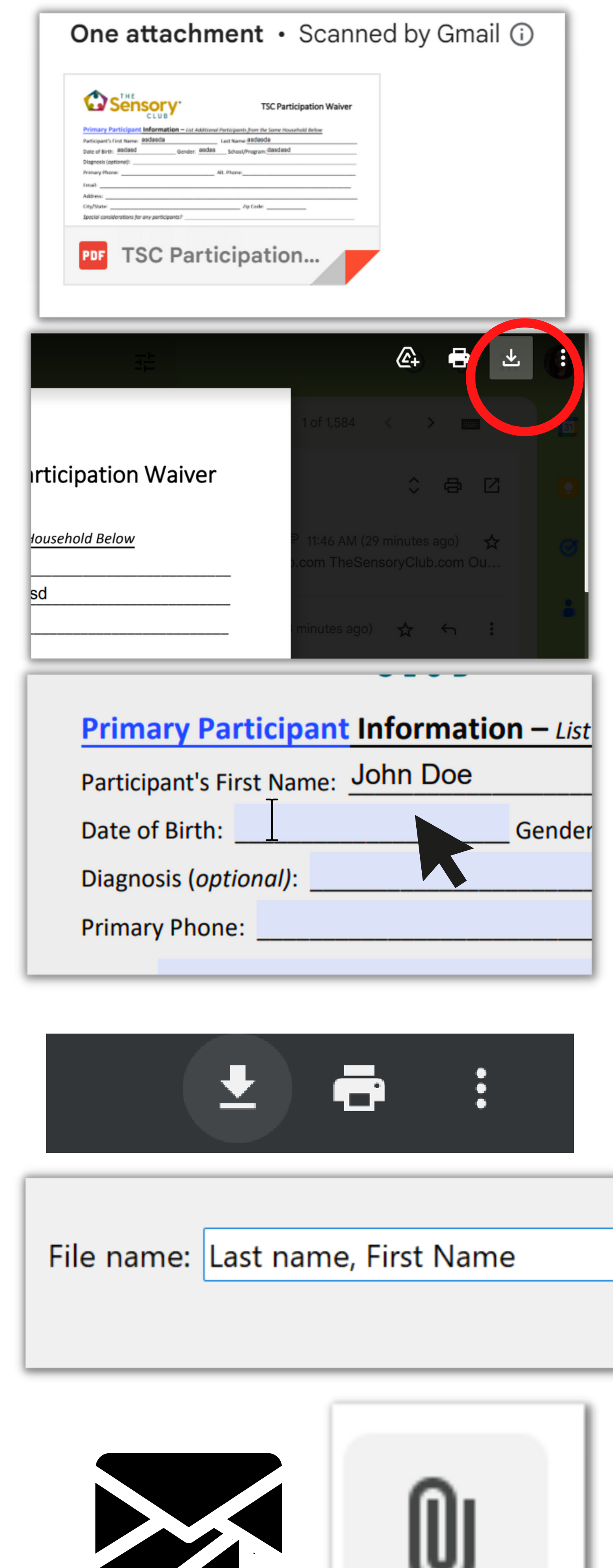

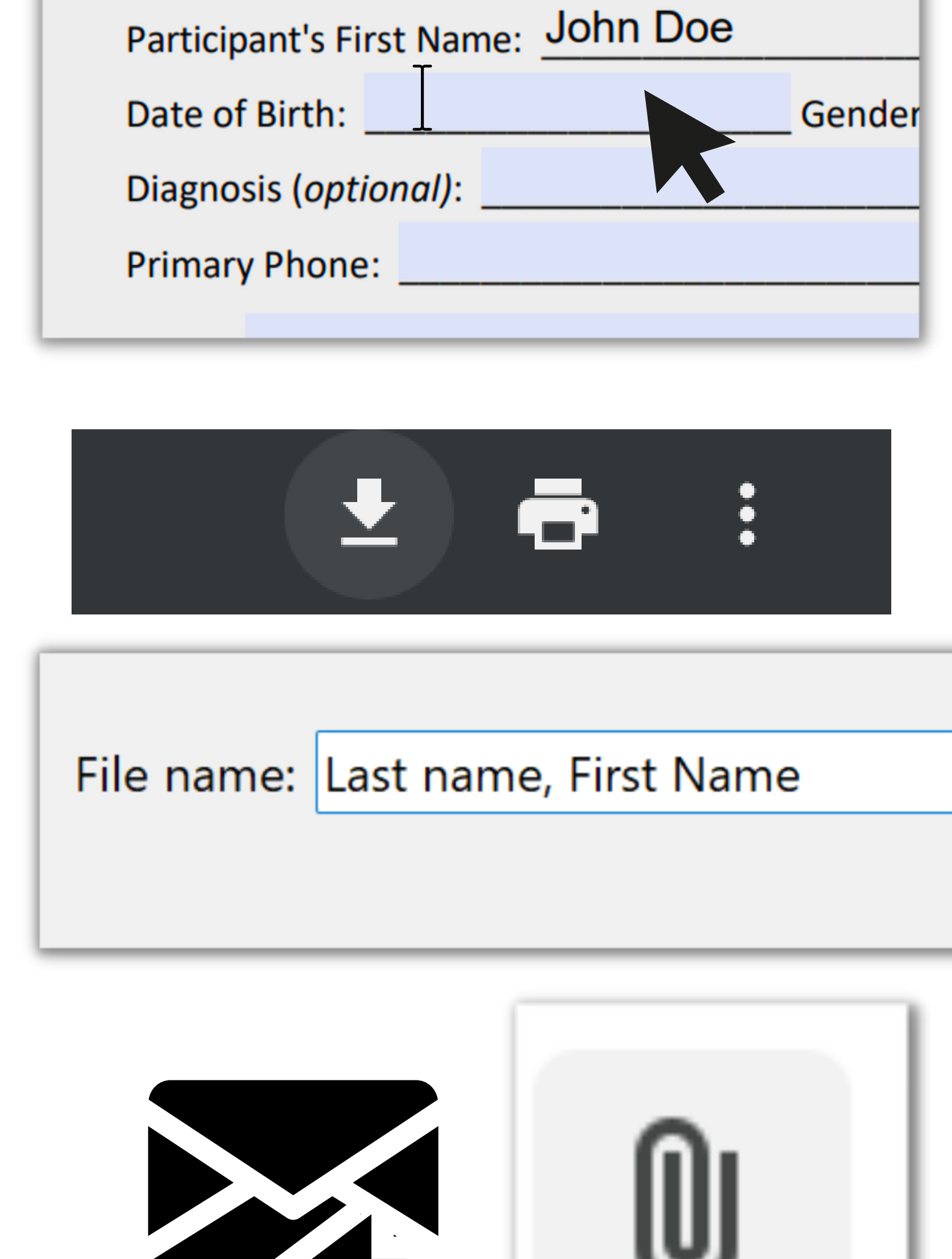

## each line of the doument.

- 4. After the form is complete, download the document again
- 5. Save the file as the participant's last, first name

6. Reply to our email and attach the saved document